1921

13 NOBEPKA

дата

 $\rm{z}$ 

Подп.

дубл.

 $\overline{z}$ Инв.

 $\overline{z}$ 

ИНВ.

Взам.

дата

 $\rm H$ 

Подп.

дп.

Настоящая методика распространяется на изделие UNC1.570.025 Система автоматизированная измерительная ТЕСТ-2602-02 (далее изделие).

13.1 Общие требования

13.1.1 Поверка должна производиться метрологической службой, аккредитованной в установленном порядке на проведение данных работ.

13.1.2 Поверка изделия, в том числе модулей из состава ЗИП-О, должна производиться не реже одного раза в год, а также после хранения, продолжавшегося более 6 месяцев.

13.1.3 При поверке должны использоваться поверенные в установленном порядке средства измерений и контроля, имеющие действующие свидетельства о поверке. Перечень приборов и оборудования, необходимых для выполнения поверки изделия, приведен в таблице 13.2.

13.1.4 Перед началом поверки выполните проверку изделия в режиме «ОК отключен» программы проверки модулей изделия (См. UNC.56025-01 34 01 Система проверки функций Руководство оператора). Выявленные неисправности устранить, руководствуясь разделом 14.

13.1.5 Поверку выполнять только при положительном результате выполнения проверки всех модулей.

13.1.6 Перед началом поверки выполните поверку модуля ЦММ1. Поверку модуля ЦММ1 выполнять в следующем порядке:

отключить кабели от соединителей на лицевой панели модуля; провести определение метрологических характеристик модуля в соответствии с разделом «Поверка» руководства по эксплуатации модуля, в части:

> 1) определения относительной погрешности измерений напряжения постоянного тока;

2) определения относительной погрешности измерений силы постоянного тока;

3) определения относительной погрешности измерений сопротивления постоянному току.

По завершению поверки восстановить соединения частей изделия руководствуясь схемой UNC2.702.016 94 (СКИ16 Схема электрическая соединений).

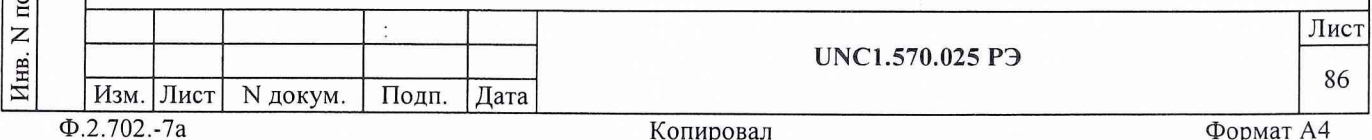

13.1.7 Поверку модулей и мезонинов из состава ЗИП-О изделия выполнять в следующем порядке:

подготовить модули из состава ЗИП-О изделия к поверке, предварительно выполнив их расконсервацию;

- установить в изделие каждый модуль из состава ЗИП-О на место одного из одноименных с ним штатных модулей, предварительно изъяв штатные модули из изделия.

Положение модулей изделия и их соединения должны соответствовать UNC1.570.025 Э4, UNC2.702.016 Э4, UNC2.770.033 Э4 и UNC2.770.034 34;

выполнить поверку изделия согласно подразделам 13.2 - 13.8;

изъять из изделия модули, входящие в состав ЗИП-О и выполнить их консервацию, руководствуясь указаниями пунктов  $8.3.13 - 8.3.16$ ;

установить в изделие штатные модули. Положение модулей изделия и их соединения должны соответствовать UNC1.570.025 94, UNC2.702.016 94, UNC2.770.033 94 и UNC2.770.034 94;

выполнить проверку изделия в режиме «ОК отключен» (см. UNC.56025-01 34 01 Система проверки функций Руководство оператора).

13.1.8 При выполнении поверки изделия необходимо использовать программу ppv2602 2.exe (см. UNC.56025-01 34 01 Система проверки функций Руководство оператора).

Программой создается и ведется файл протокола, содержащий результаты поверки.

13.1.9 Все вводимые в ПЭВМ значения величин должны быть представлены в основных единицах международной системы единиц физических величин СИ в формате с плавающей точкой.

дата

И

Подп.

дубл.

 $\overline{z}$ Инв.

 $\overline{z}$ инв.

Взам.

дата

И

Подп.

При вводе нецелых чисел разделителем целой и дробной частей числа является символ «.» (точка).

Разделителем мантиссы и порядка является символ (буква) «Е», либо символ (буква) «е» латинского либо русского регистров.

13.1.10 Допускаемые значения погрешностей при проведении проверок определяется автоматически в зависимости от диапазона измерения и значения измеренной величины и заносится в файл протокола поверки.

13.1.11 Допускается не отключать изделие по окончании выполнения очередного пункта поверки, если вслед за ним сразу же начинается выполнение следующего пункта поверки.

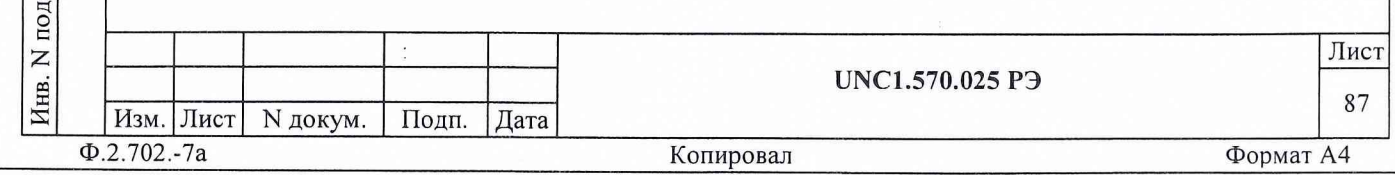

13.2 Операции поверки

13.2.1 При проведении поверки должны выполняться операции, указанные в таблице 13.1.  $\ddot{\phantom{a}}$ 

т

Таблица 13.1 июля при полня при пользов

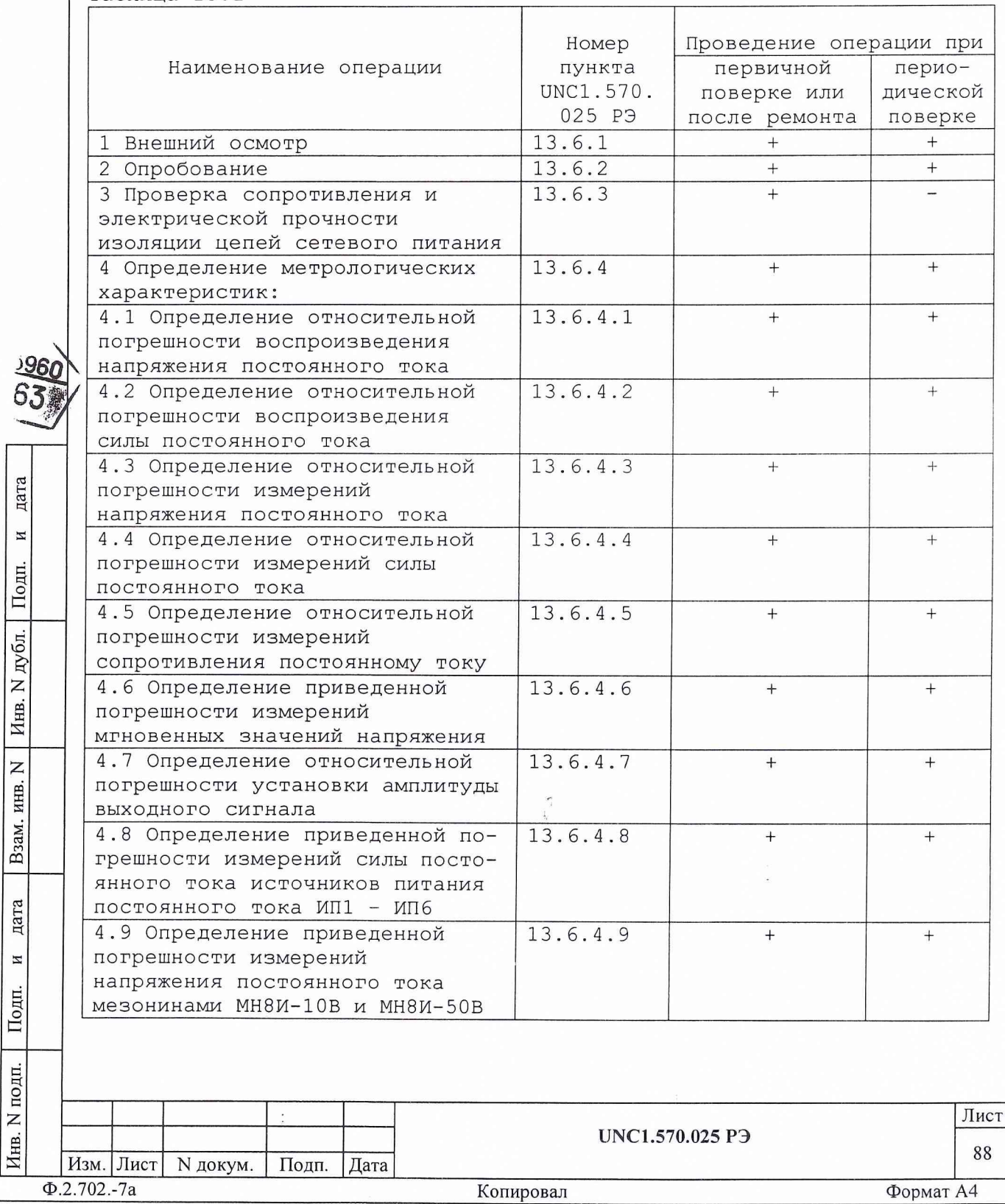

13.3 Средства поверки

 $\sim$ 

13.3.1 При проведении поверки должны применяться средства поверки, указанные в таблице 13.2.

Таблица 13.2

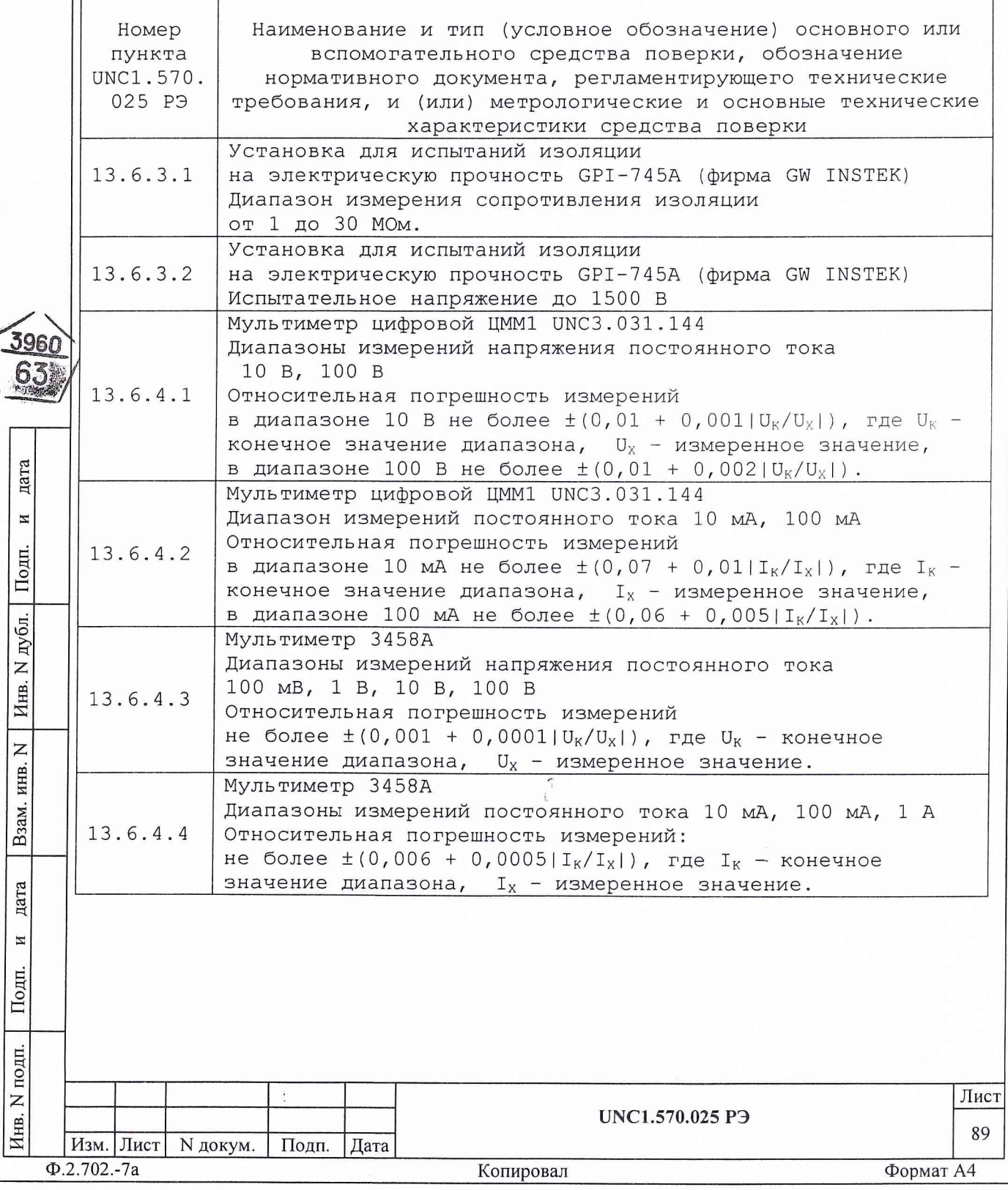

Продолжение таблицы 13.2

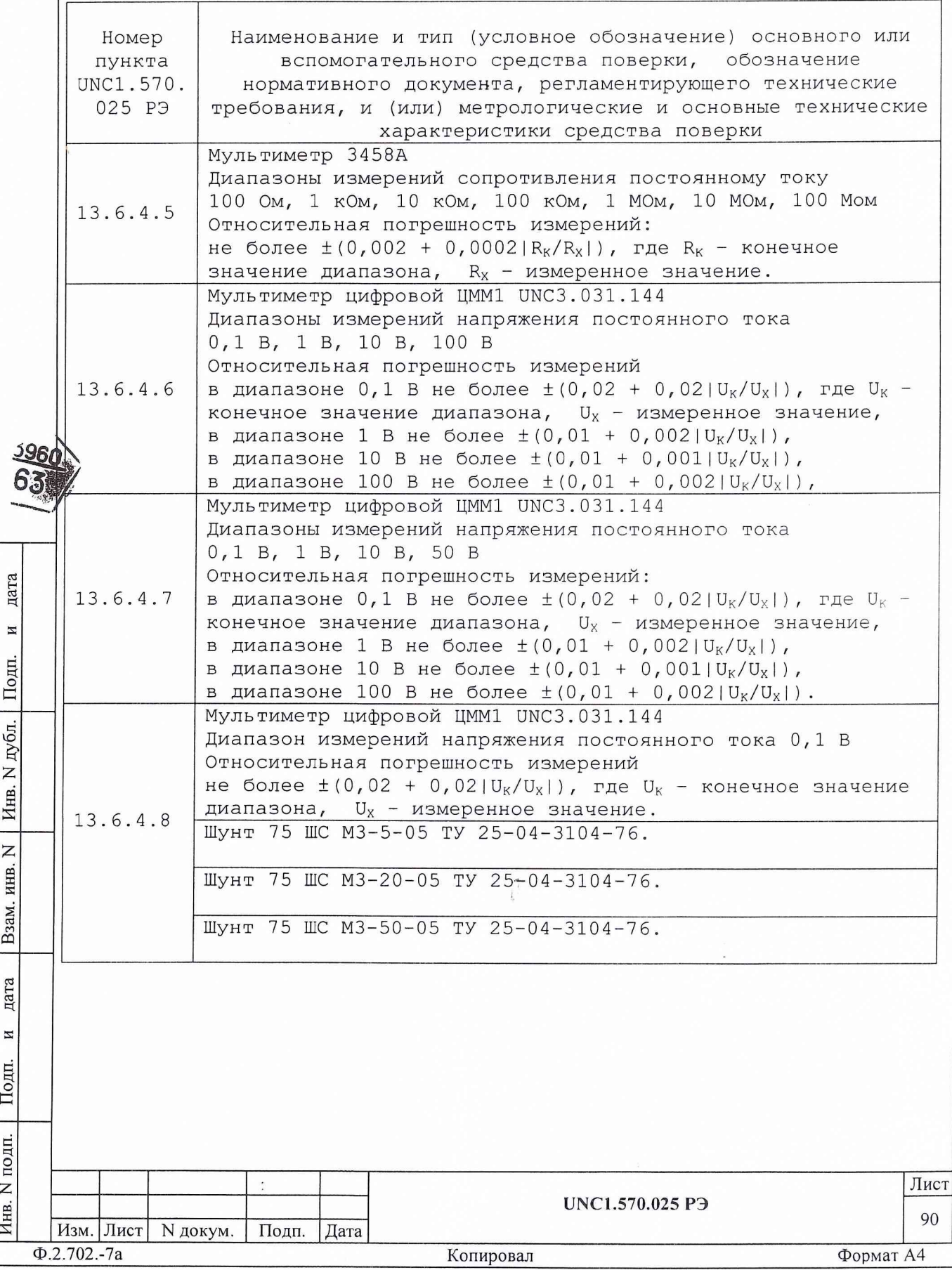

Продолжение таблицы 13.2

 $\sim$ 

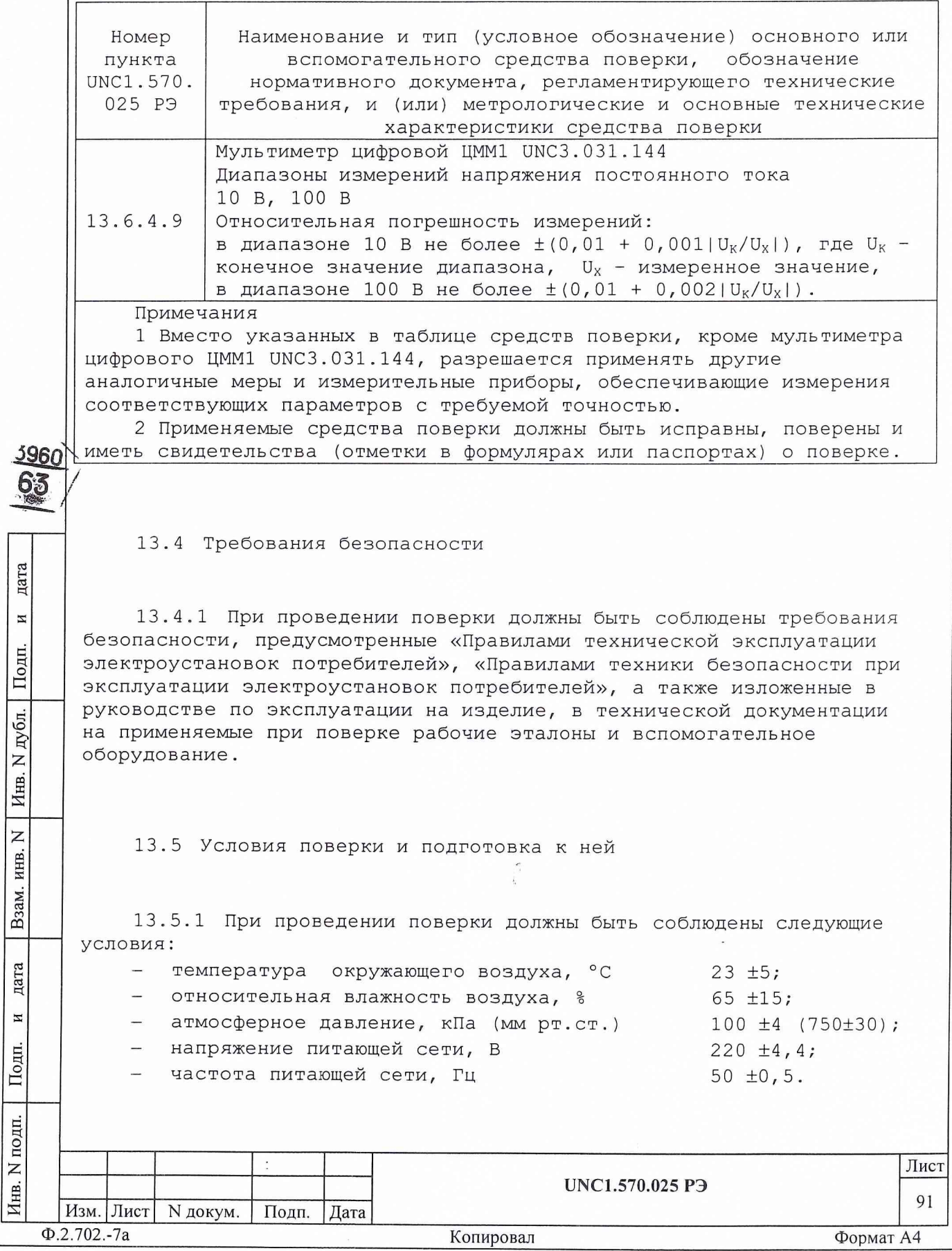

13.5.2 Перед проведением поверки необходимо выполнить следующие подготовительные работы:

выдержать изделие в условиях, указанных в п. 13.5.1 в течение не менее 8 ч;

выполнить операции, оговоренные в руководстве по  $\frac{1}{2}$ эксплуатации на изделие по ее подтотовке к измерениям;

выполнить операции, оговоренные в технической документации на применяемые средства поверки по их подготовке к измерениям;

собрать схему поверки в соответствии с проводимой операцией.

13.6 Порядок проведения поверки

13.6.1 Внешний осмотр

13.6.1.1 При внешнем осмотре проверить наличие товарного знака изготовителя, наличие заводского номера изделия, комплектность на соответствие формуляру UNC1.570.025 ФО и ведомости ЗИП-О UNC1.570.025 ЗИ, состояние покрытий и внешнего вида.

13.6.2 Опробование

дата

 $\overline{M}$ 

Подп.

дубл.  $\mathsf{z}$ 

Инв.

 $\overline{z}$ 

ИНВ.

Взам.

дата

 $\overline{M}$ 

Подп.

,πи

13.6.2.1 Опробование изделия выполняется согласно п. 13.1.4.

13.6.3 Проверка сопротивления и электрической прочности изоляции цепей сетевого питания

13.6.3.1 Проверку сопротивления электрической изоляции линий сетевого питания от корпуса изделия проводить в следующем порядке:

1) подготовить установку для испытаний изоляции на электрическую прочность GPI-745A (далее - установка). Установить режим измерения сопротивления изоляции в диапазоне до 30 МОм, значение испытательного напряжения 100 В;

2) выключить изделие, если оно включено, вилки сетевых кабелей СКИ16 отсоединить от сети;

3) открыть заднюю дверь стойки СКИ16 и отсоединить от всех крейтов, источников питания и блоков питания их кабели сетевого питания, аккуратно повесив свободные концы кабелей;

4) отсоединить сетевой фильтр, от сети;

5) высоковольтный выход установки соединить с помощью зажима с изолирующим покрытием с первым контактом вилки сетевого кабеля СКИ16;

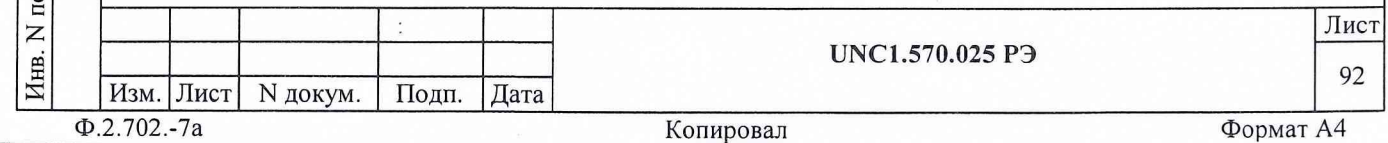

6) вход «RETURN» установки соединить с помощью зажима с изолирующим покрытием с шиной заземления стойки СКИ16;

7) измерить сопротивление изоляции цепи;

8) высоковольтный выход установки отсоединить от первого контакта и подсоединить ко второму контакту сетевого кабеля СКИ16;

9) повторить действие 7);

10) высоковольтный выход пробойной установки отсоединить от второго сетевого контакта вилки сетевого кабеля СКИ16 и подсоединить к первому контакту произвольно выбранного кабеля нагрузки панели питания СКИ16;

11) повторить действие 7);

12) высоковольтный выход пробойной установки отсоединить от первого контакта и подсоединить ко второму контакту выбранного кабеля нагрузки панели питания СКИ16;

13) повторить действия 7);

дата

И

Подп.

дубл.

Z

Инв.

 $\overline{z}$ 

инв.

Взам.

дата

 $\overline{M}$ 

Подп.

툐

14) отсоединить установку от кабеля нагрузки и шины заземления изделия;

15) соединить между собой составные части изделия, руководствуясь документами: UNC1.570.025 94, UNC2.702.016 94, UNC1.570.025 MY, UNC2.702.016 MY;

16) подсоединить сетевой кабель к сети.

Результат проверки считать положительным, если для каждого измерения значение сопротивления электрической изоляции не менее 20 MOM.

13.6.3.2 Проверку электрической прочности изоляции между цепями сетевого питания и корпусом изделия проводить в следующем порядке:

1) подготовить пробойную установку GPI-745A;

2) выключить изделие, если оно включено, вилку сетевого кабеля изделия отсоединить от сети;

3) открыть заднюю дверь стойки СКИ16 и отсоединить от всех крейтов, источников питания и блоков питания их кабели сетевого питания, аккуратно повесив свободные концы кабелей;

4) отсоединить сетевой фильтр, от сети

5) высоковольтный выход пробойной установки соединить с первым контактом сетевого кабеля СКИ16;

6) вход «RETURN» пробойной установки соединить с шиной заземления стойки СКИ16;

7) установить регулятор выходного напряжения пробойной установки в положение, соответствующее минимальному выходному напряжению;

8) включить пробойную установку, регулятором выходного напряжения плавно увеличить испытательное напряжение до значения 1500 B;

9) поданное испытательное напряжение выдержать в течение одной минуты, затем плавно уменьшить его до минимального значения и выключить пробойную установку;

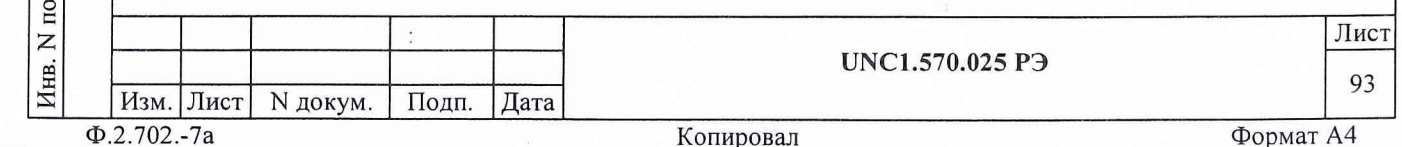

10) высоковольтный выход пробойной установки отсоединить от первого контакта и подсоединить ко второму контакту сетевого кабеля СКИ16:

11) повторить действия 7) - 9);

12) высоковольтный выход пробойной установки отсоединить от второго сетевого контакта вилки сетевого кабеля СКИ16 и полсоединить к первому контакту произвольно выбранного кабеля нагрузки панели питания СКИ16;

13) повторить действия 7) - 9);

14) высоковольтный выход пробойной установки отсоединить от первого контакта и подсоединить ко второму контакту выбранного кабеля нагрузки панели питания СКИ16;

15) повторить действия 7) - 9);

дата

 $\overline{a}$ 

Подп.

 $\Phi$ .2.702.-7a

16) отсоединить установку от кабеля нагрузки и шины заземления изделия;

17) соединить между собой составные части изделия, руководствуясь документами: UNC1.570.025 Э4, UNC2.702.016 Э4, UNC1.570.025 MY, UNC2.702.016 MY;

18) подсоединить сетевой кабель к сети.

Результат проверки считать положительным, если при проведении проверки не произошло пробоя электрической изоляции.

13.6.4 Определение метрологических характеристик изделия

13.6.4.1 Определение относительной погрешности воспроизведения напряжения постоянного тока

13.6.4.1.1 Перед проведением проверки необходимо:

изучить правила работы с программой рру2602-02.ехе (см.  $a)$ документ UNC.56025-01 34 01 Система проверки функций Руководство  $oneparam$ ):

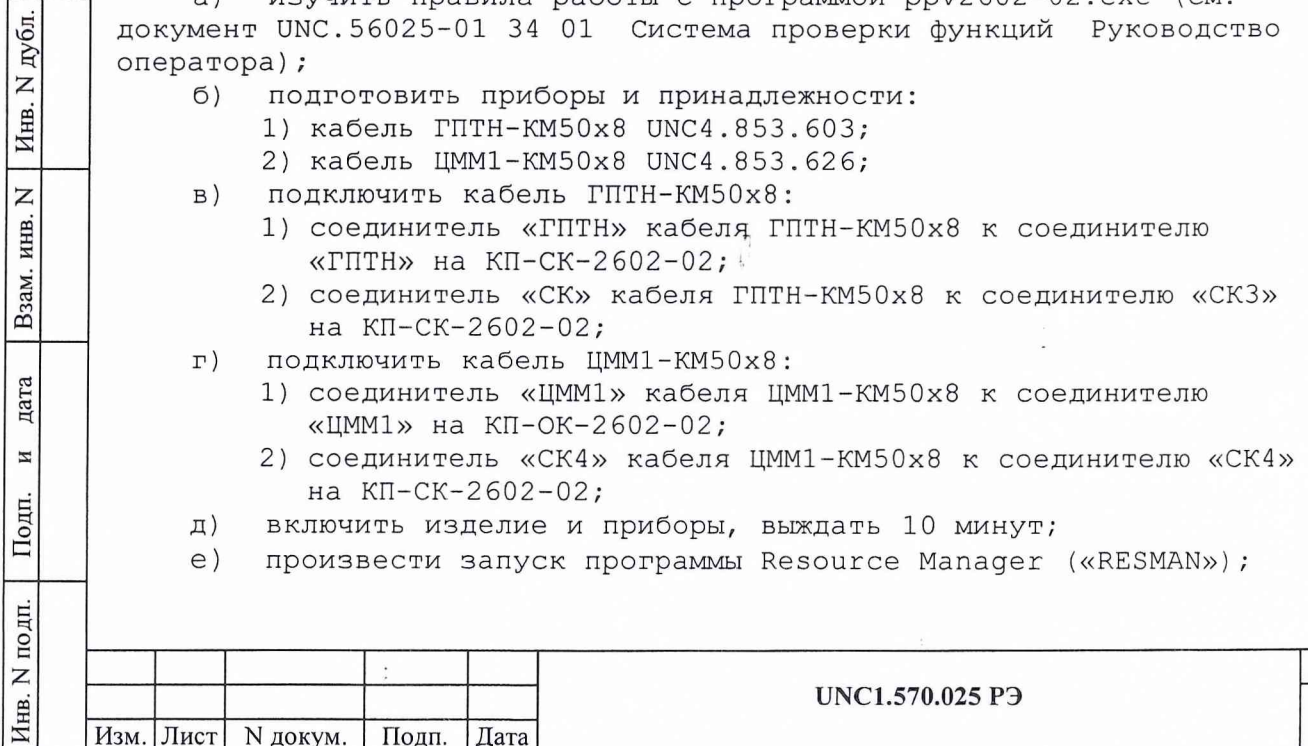

Копировал

Формат А4

Лист 94

запустить на исполнение программу ppv2602-02.exe.  $\mathcal{K}$ )

13.6.4.1.2 Определение относительной погрешности воспроизведения напряжения постоянного тока проводить следующим образом:

в появившемся после запуска программы окне  $a)$ «ППВ ТЕСТ-2602-02» выбрать в меню «Проверка» команду «Проверка погрешности воспроизведения напряжения»;

в появившемся окне «Проверка погрешности воспроизведения  $6)$ напряжения» выбрать каналы для проверки - «все»;

 $B)$ нажать кнопку «Старт».

Результат проверки считать положительным, если при выполнении проверки не было сообщений об ошибке и после завершения проверки в протокол выдается сообщение: «ТЕСТ «Проверка погрешности воспроизведения напряжения» - HOPMA».

Примечание - Программа регистрирует ошибку проверки, если погрешность воспроизведения напряжения постоянного тока более:

 $\pm$ [0,5 + 0,02×(Am/Ax - 1)]  $\frac{8}{3}$ ,

дата

И

Подп.

дубл.

Z

Инв.

Z

ИНВ.

Взам.

дата

И

Подп.

ДI.

 $T)$ 

где Am - значение верхней границы диапазона установки; Ах - устанавливаемое значение.

13.6.4.2 Определение относительной погрешности воспроизведения силы постоянного тока

13.6.4.2.1 Перед проведением проверки необходимо:

изучить правила работы с программой ppv2602-02.exe (см.  $a)$ документ UNC.56025-01 34 01 Система проверки функций Руководство оператора);

- б) подготовить приборы и принадлежности:
	- 1) кабель ГПТН-КМ50х8 UNC4.853.603;
	- 2) кабель ЦММ1-КМ50х8 UNC4.853.626;
	- 3) соединитель контрольный CK-ГПТН-1 UNC5.282.077;
- подключить кабель ГПТН-КМ50х8:  $B)$ 
	- 1) соединитель «ГПТН» кабеля ГПТН-КМ50х8 к соединителю «ГПТН» на КП-СК-2602-02; -
	- 2) соединитель «СК» кабеля ГПТН-КМ50х8 к соединителю «СКЗ» на КП-СК-2602-02;
	- подключить кабель ЦММ1-КМ50х8:
		- 1) соединитель «ЦММ1» кабеля ЦММ1-КМ50х8 к соединителю «ЦММ1» на КП-ОК-2602-02;
		- 2) соединитель «СК4» кабеля ЦММ1-КМ50х8 к соединителю «СК4» на КП-СК-2602-02;

подключить соединитель контрольный СК-ГПТН-1 к соединителю д) «СК5» на КП-СК-2602-02;

включить изделие и приборы, выждать 10 минут; e)

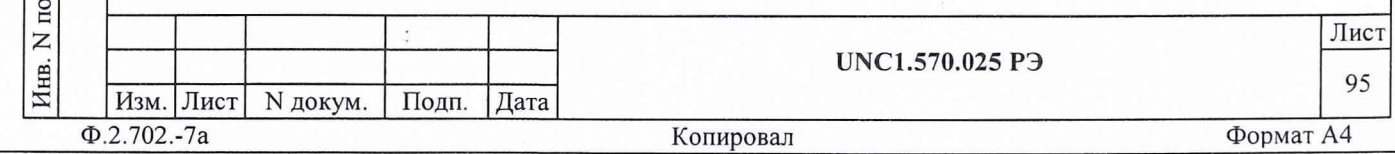

произвести запуск программы Resource Manager («RESMAN»);  $*$ ) запустить на исполнение программу ppv2602-02.exe.  $\overline{\mathbf{3}}$ ) 13.6.4.2.2 Определение относительной погрешности воспроизведения силы постоянного тока проводить следующим образом: в появившемся после запуска программы окне  $a)$ «ППВ ТЕСТ-2602-02» выбрать в меню «Проверка» команду «Проверка погрешности воспроизведения силы постоянного тока»; в появившемся окне «Проверка погрешности установки тока» ิ คี โ выбрать каналы для проверки - «все»; нажать кнопку «Старт».  $B)$ Результат проверки считать положительным, если при выполнении проверки не было сообщений об ошибке и после завершения проверки в протокол выдается сообщение: «ТЕСТ «Проверка погрешности воспроизведения силы постоянного тока» - HOPMA». Примечание - Программа регистрирует ошибку проверки, если погрешность воспроизведения силы постоянного тока более:  $\pm$ [0,5 + 0,02×(Am/Ax - 1)] %, где Am - значение верхней границы диапазона установки; Ах - устанавливаемое значение. 13.6.4.3 Определение относительной погрешности измерений дата напряжения постоянного тока  $\rm z$ 13.6.4.3.1 Перед проведением проверки необходимо: Подп. изучить правила работы с программой ppv2602-02.exe (см.  $a)$ документ UNC.56025-01 34 01 Система проверки функций Руководство оператора); дубл.  $6)$ подготовить приборы и принадлежности: 1) мультиметр Agilent 3458A (далее - мультиметр); Z 2) кабель MULT-KM50x8 UNC4.853.627; Инв. 3) кабель ЦММ1-КМ50х8 UNC4.853.626; 4) кабель ГПТН-КМ50х8 UNC4.853.603;  $\overline{z}$  $\mathbf{B}$ ) подключить кабель MULT-KM50x8 к мультиметру и ИНВ.  $KT-CK-2602-02$ : 1) соединитель «СК5» кабеля MULT-КМ50х8 к соединителю «СК5» Взам. на КП-СК-2602-02; 2) штепсель «НІ» ко входу мультиметра «НІ»; 3) штепсель «LO(HI)» ко входу мультиметра «LO»; дата 4) штепсель «LO(I)» ко входу мультиметра «LO» (через штепсель «HI» кабеля MULT-KM50x8); И 5) штепсель «HI-4W» ко входу мультиметра «Ω SENSE (4WIRE) Подп.  $H I \gg I$ 6) штепсель «LO-4W» ко входу мультиметра «Ω SENSE (4WIRE) LO; полп. Лист  $\mathsf{z}$ UNC1.570.025 P<sub>3</sub> Инв. 96 Изм. Лист N докум. Подп. Дата  $\Phi$ .2.702.-7a Копировал Формат А4

подключить кабель ЦММ1-КМ50х8:  $\Gamma$ )

- 1) соединитель «ЦММ1» кабеля ЦММ1-КМ50х8 к соединителю «ЦММ1» на КП-ОК-2602-02;
- 2) соединитель «СК4» кабеля ЦММ1-КМ50х8 к соединителю «СК4» на КП-СК-2602-02;
- подключить кабель ГПТН-КМ50х8: Д)

дата

 $\overline{z}$ 

Подп.

дубл.

Z Ињ.

 $\overline{z}$ 

ИНВ.

Взам.

дата

И

Подп.

E.

- 1) соединитель «ГПТН» кабеля ГПТН-КМ50х8 к соединителю «ГПТН» на КП-СК-2602-02;
- 2) соединитель «СК» кабеля ГПТН-КМ50х8 к соединителю «СКЗ» на КП-СК-2602-02;
- включить изделие и приборы, выждать 10 минут;  $e)$
- произвести запуск программы Resource Manager («RESMAN»);  $*$ )
- запустить на исполнение программу ppv2602-01.exe.  $\mathbf{B}$ )

13.6.4.3.2 Определение относительной погрешности измерений напряжения постоянного тока проводить следующим образом:

в появившемся после запуска программы окне  $a)$ «ППВ ТЕСТ-2602-02» выбрать в меню «Проверка» команду «Проверка погрешности измерений напряжения постоянного тока»;

в появившемся окне «Проверка погрешности измерений  $6)$ напряжения постоянного тока» выбрать диапазон измерения - «все»; нажать кнопку «Старт»;  $_{\rm B}$ )

в соответствии с подсказками программы вводить измеренные  $\Gamma$ ) мультиметром значения напряжения и нажимать кнопку «Ввод».

Результат проверки считать положительным, если при выполнении проверки не было сообщений об ошибке и после завершения проверки в протокол выдается сообщение: «TECT «Проверка погрешности измерений напряжения постоянного тока» - HOPMA».

Примечание - Программа регистрирует ошибку проверки, если погрешность измерений напряжения постоянного тока в каждом диапазоне больше основной погрешности, приведенной в пункте  $2.3.12.4.$ 

13.6.4.4 Определение относительной погрешности измерений силы постоянного тока

13.6.4.4.1 Перед проведением проверки необходимо:

 $a)$ изучить правила работы с программой рру2602-02.ехе (см. документ UNC.56025-01 34 01 Система проверки функций Руководство оператора);

подготовить приборы и принадлежности: б)

1) мультиметр Agilent 3458A (далее - мультиметр);

- 2) кабель ИП-ЛИН 1-8А UNC4.853.600;
- 3) кабель MULT-KM50x8 UNC4.853.627;

4) кабель ЦММ1-КМ50х8 UNC4.853.626;

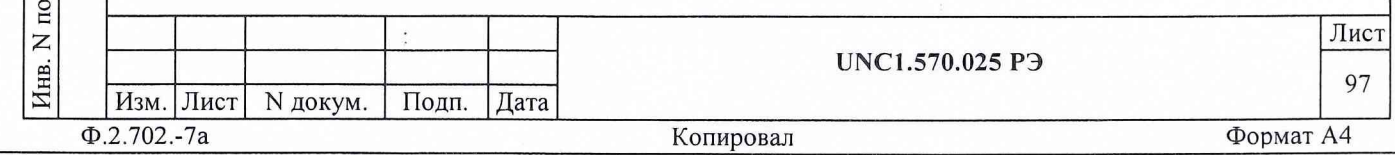

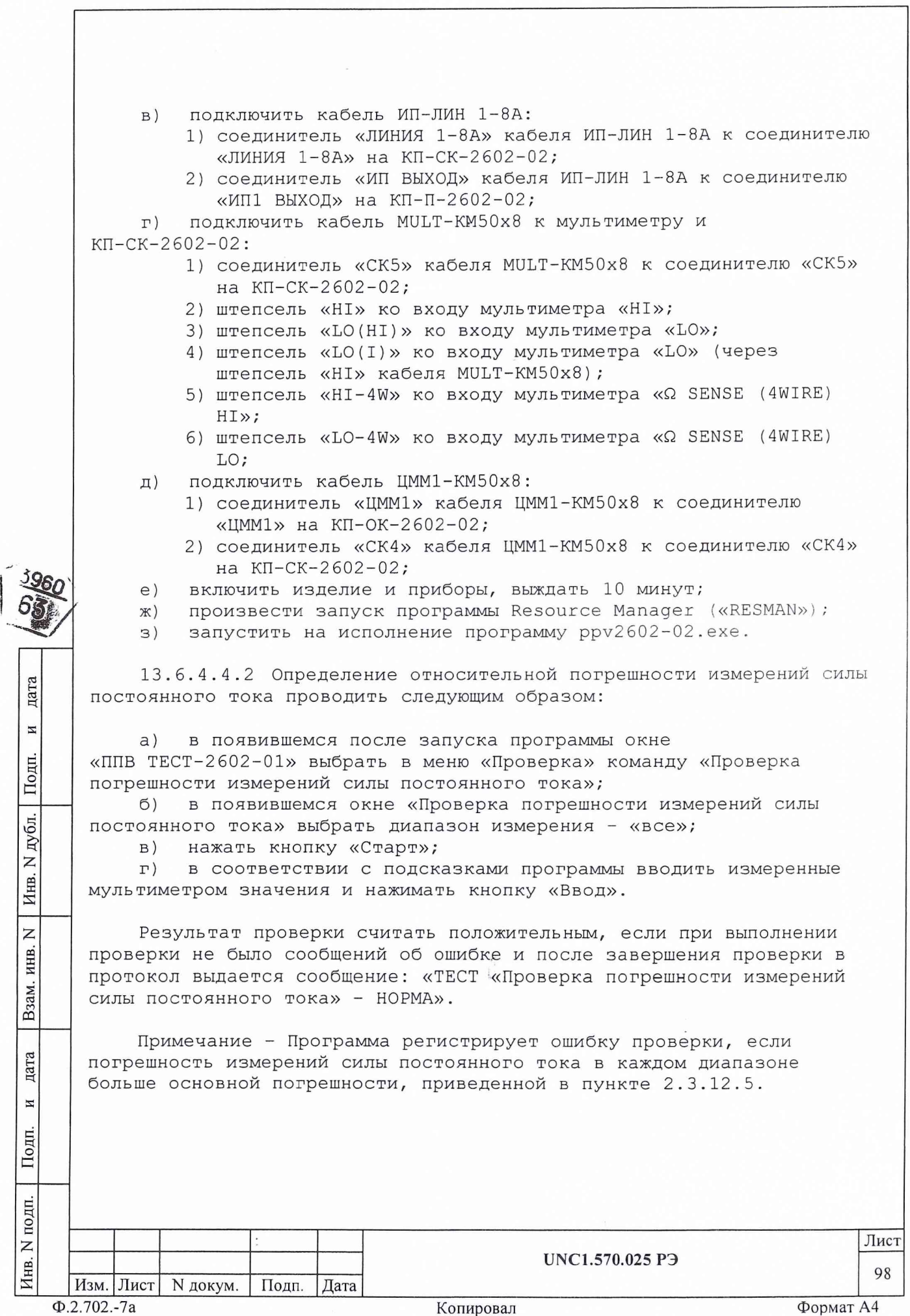

13.6.4.5 Определение относительной погрешности измерений сопротивления постоянному току 13.6.4.5.1 Перед проведением проверки необходимо: изучить правила работы с программой ppv2602-02.exe (см.  $a)$ документ UNC.56025-01 34 01 Система проверки функций Руководство оператора); подготовить приборы и принадлежности:  $1)$ 1) мультиметр Agilent 3458A (далее - мультиметр); 2) кабель MULT-KM50x8 UNC4.853.627; 3) кабель ЦММ1-КМ50х8 UNC4.853.626; 4) соединительконтрольный CK-ЦММ1-1, UNC5.282.078; 5) соединительконтрольный CK-ЦММ1-2, UNC5.282.079; 6) соединительконтрольный CK-ЦMM1-3, UNC5.282.080. подключить кабель MULT-KM50x8 к мультиметру и  $\sigma$ )  $KT-CK-2602-02$ : 1) соединитель «СК5» кабеля MULT-КМ50х8 к соединителю «СК5» на КП-СК-2602-02; 2) штепсель «HI» ко входу мультиметра «HI»; 3) штепсель «LO(HI)» ко входу мультиметра «LO»; 4) штепсель «LO(I)» ко входу мультиметра «LO» (через штепсель «HI» кабеля MULT-KM50x8); 5) штепсель «HI-4W» ко входу мультиметра «Ω SENSE (4WIRE)  $H I \gg I$ 6) штепсель «LO-4W» ко входу мультиметра « $\Omega$  SENSE (4WIRE) LO; дата подключить кабель ЦММ1-КМ50х8:  $B)$ 1) соединитель «ЦММ1» кабеля ЦММ1-КМ50х8 к соединителю И «ЦММ1» на КП-ОК-2602-02; Подп. 2) соединитель «СК4» кабеля ШММ1-КМ50х8 к соединителю «СК4» на КП-СК-2602-02; подключить соединитель контрольный СК-ЦММ1-1 к соединителю  $\Gamma$ ) дубл. «СК1» на КП-СК-2602-02; д) подключить соединитель контрольный СК-ЦММ1-2 к соединителю  $\overline{z}$ «СК2» на КП-СК-2602-02; Инв. подключить соединитель контрольный СК-ЦММ1-3 к соединителю  $e)$ «СКЗ» на КП-СК-2602-02;  $\overline{z}$ включить изделие и приборы, выждать 10 минут; ж) ИНВ. произвести запуск программы Resource Manager («RESMAN»);  $\mathbf{B}$ ) запустить на исполнение программу ppv2602-02.exe. N) Взам. 13.6.4.5.2 Определение относительной погрешности измерений сопротивления постоянному току проводить следующим образом: дата в появившемся после запуска программы окне «ППВ ТЕСТ-2602a) И 02» выбрать в меню «Проверка» команду «Проверка погрешности измерений сопротивления постоянному току»; Подп. б) в появившемся окне «Проверка погрешности измерений сопротивления постоянному току» выбрать диапазон измерения - «все»; N подп. Лист UNC1.570.025 P<sub>3</sub> Инв. Изм. Лист N докум. Подп. Дата  $\Phi$ .2.702.-7a Формат А4 Копировал

99

нажать кнопку «Старт»;  $B)$ 

в соответствии с подсказками программы вводить измеренные  $\Gamma$ ) мультиметром значения сопротивления и нажимать кнопку «Ввод».

Результат проверки считать положительным, если при выполнении проверки не было сообщений об ошибке и после завершения проверки в протокол выдается сообщение: «ТЕСТ «Проверка погрешности измерений сопротивления постоянному току» - HOPMA».

Примечание - Программа регистрирует ошибку проверки, если погрешность измерений сопротивления постоянному току в каждом диапазоне больше основной погрешности, приведенной в пункте  $2.3.12.6.$ 

13.6.4.6 Определение приведенной погрешности измерений мгновенных значений напряжения

13.6.4.6.1 Перед проведением проверки необходимо:

изучить правила работы с программой ppv2602-02.exe (см.  $a)$ локумент UNC.56025-01 34 01 Система проверки функций Руководство оператора);

- подготовить приборы и принадлежности: б)
	- 1) кабель ГПТН-КМ50х8 UNC4.853.603;
	- 2) кабель ЦММ1-КМ50х8 UNC4.853.626;
	- 3) кабель ЗВNC-КМ50х8 UNC4.853.628;
- подключить кабель ГПТН-КМ50х8:  $B)$

дата

 $\overline{\mathbf{M}}$ 

Подп.

дубл.

 $\mathsf{z}$ 

Инв.

 $\overline{z}$ 

инв.

Взам.

дата

И

Подп.

 $\mathbf{E}$ 

- 1) соединитель «ГПТН» кабеля ГПТН-КМ50х8 к соединителю «ГПТН» на КП-СК-2602-02;
- 2) соединитель «СК» кабеля ГПТН-КМ50х8 к соединителю «СКЗ» на КП-СК-2602-02:
- подключить кабель ШММ1-КМ50х8:  $T)$ 
	- 1) соединитель «ЦММ1» кабеля ЦММ1-КМ50х8 к соединителю «ЦММ1» на КП-ОК-2602-02;
	- 2) соединитель «СК4» кабеля ЦММ1-КМ50х8 к соединителю «СК4» на КП-СК-2602-02;
- подключить кабель 3BNC-KM50x8: л)
	- 1) соединитель «ЛИНИЯ 1-8А» кабеля ЗВNC-КМ50х8 к соединителю «ЛИНИЯ 1-8А» на КП-СК-2602-02;
	- 2) соединители «BNC1» и «BNC2» кабеля 3BNC-КМ50х8 к соединителям «ОСЦ КАНАЛ 1» и «ОСЦ КАНАЛ 2» соответственно на КП-ОК-2602-02;
- включить изделие и приборы, выждать 10 минут;  $e)$
- произвести запуск программы Resource Manager («RESMAN»); ж)
- запустить на исполнение программу ppv2602-02.exe.  $\mathbf{B}$ )

13.6.4.6.2 Определение приведенной погрешности измерений мгновенных значений напряжения проводить следующим образом:

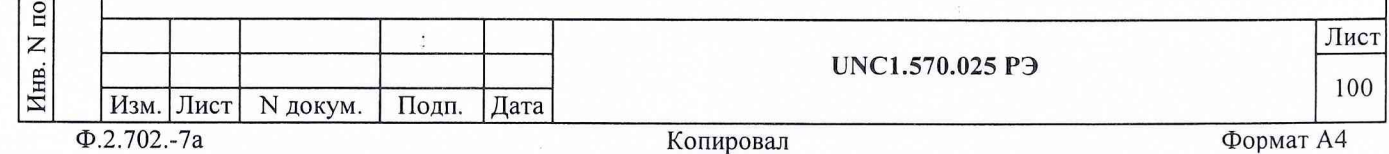

в появившемся после запуска программы окне  $a)$ «ППВ ТЕСТ-2602-02» выбрать в меню «Проверка» команду «Проверка погрешности измерений мгновенных значений напряжения»;

в появившемся окне «Проверка погрешности измерения  $6)$ напряжения входных сигналов» выбрать каналы для проверки - «все»;  $\Delta\mathcal{L}$ 

в) нажать кнопку «Старт».

 $\sqrt{}$ 

Результат проверки считать положительным, если при выполнении проверки не было сообщений об ошибке и после завершения проверки в протокол выдается сообщение: «ТЕСТ «Проверка погрешности измерений мгновенных значений напряжения» - HOPMA».

Примечание - Программа регистрирует ошибку проверки, если погрешность измерений мгновенных значений напряжения, приведенная к значению верхней границы диапазона измерений, более  $\pm$  1,2 %.

13.6.4.7 Определение относительной погрешности установки амплитуды выходного сигнала

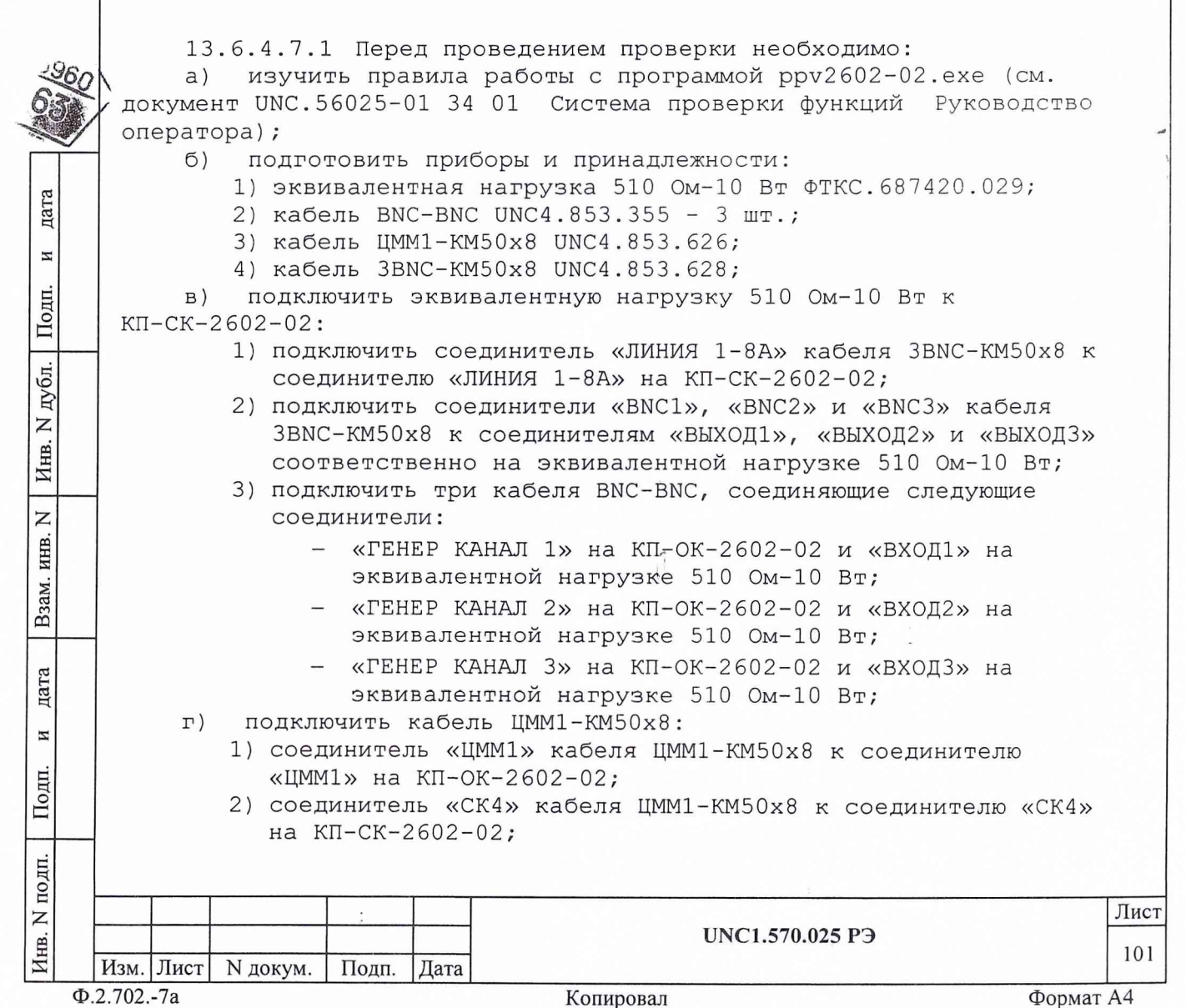

включить изделие и приборы, выждать 10 минут; д)

произвести запуск программы Resource Manager («RESMAN»);  $e)$ 

запустить на исполнение программу ppv2602-02.exe.  $\mathcal{K}$ )

13.6.4.7.2 Определение относительной погрешности установки амплитуды выходного сигнала проводить следующим образом:

в появившемся после запуска программы окне  $\overline{a}$ ) «ППВ ТЕСТ-2602-02» выбрать в меню «Проверка» команду «Проверка погрешности установки амплитуды выходного сигнала»;

в появившемся окне «Проверка погрешности установки б)

амплитуды выходного сигнала» выбрать каналы для проверки - «все»; нажать кнопку «Старт».  $B)$ 

Результат проверки считать положительным, если при выполнении проверки не было сообщений об ошибке и после завершения проверки в протокол выдается сообщение: «ТЕСТ «Проверка погрешности установки амплитуды выходного сигнала» - НОРМА».

Примечание - Программа регистрирует ошибку проверки, если относительная погрешность установки амплитуды выходного сигнала более  $±$  3 %.

13.6.4.8 Определение приведенной погрешности измерений силы постоянного тока источников питания постоянного тока ИП1 - ИП6

13.6.4.8.1 Перед проведением проверки необходимо:

изучить правила работы с программой ppv2602-02.exe (см.  $a)$ документ UNC.56025-01 34 01 Система проверки функций Руководство оператора);

подготовить приборы и принадлежности:

1) устройство УПВ-5А, UNC3.622.094;

дата

И

Подп.

дубл.

Z

Инв.

Z инв.

Взам.

дата

И

Подп.

 $6)$ 

- 2) устройство УПВ-20А UNC3.622.095;
- 3) устройство УПВ-50А UNC3.622.096;
- 4) кабель ЦММ1-3-60А UNC4.853.632;
- 5) кабель ИП-3А-3, UNC4.853.597;
- 6) кабель ИП-18-60А UNC4.853.633;
- включить изделие и приборы, выждать 10 минут; B)

произвести запуск программы Resource Manager («RESMAN»);  $\Gamma$ )

запустить на исполнение программу ppv2602-02.exe. д)

13.6.4.8.2 Определение приведенной погрешности измерения силы постоянного тока источников питания постоянного тока ИП1 - ИП6 проводить следующим образом:

а) в появившемся после запуска программы окне «ППВ ТЕСТ-2602-02» выбрать в меню «Проверка» команду «Проверка

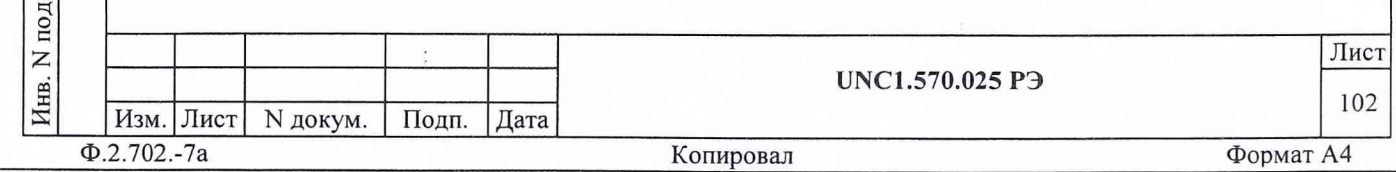

погрешности измерения силы постоянного тока источников питания постоянного тока ИП1 - ИП6»;

б) в появившемся окне «Проверка погрешности измерения силы постоянного тока источников питания постоянного тока ИП1 -ИП6» выбрать проверку всех источников питания - «все»;

в) нажать кнопку «Старт»;

3960

дата

И

Подп.

дубд.

Z

Инв.

 $\overline{z}$ 

ИНВ.

Взам.

дата

 $\overline{M}$ 

Подп.

 $\overline{H}$ 

г) производить подключение кабелей в соответствии с подсказками программы во всплывающем окне, и продолжать выполнение проверки нажатием соответствующих кнопок;

Результат проверки считать положительным, если при выполнении проверки не было сообщений об ошибке, и после завершения проверки в протокол выдается сообщение: «ТЕСТ « Проверка погрешности измерений СИЛЫ ПОСТОЯННОГО ТОКА ИСТОЧНИКОВ ПИТАНИЯ ПОСТОЯННОГО ТОКА ИП1 - $MT6$ » -  $HOPMA$ ».

Примечание - Программа регистрирует ошибку проверки, если погрешность измерений силы постоянного тока источников питания постоянного тока ИП1 - ИП6, приведенная к значению максимального выходного тока, более 1,5%.

13.6.4.9 Определение приведенной погрешности измерений напряжения постоянного тока мезонинами МН8И-10В и МН8И-50В

13.6.4.9.1 Перед проведением проверки необходимо:

изучить правила работы с программой ppv2602-02.exe (см. a) документ UNC.56025-01 34 01 Система проверки функций Руководство оператора);

подготовить приборы и принадлежности:  $6)$ 

1) кабель ИП-ОС-ЦММ1 UNC4.853.598;

2) кабель ИП-ЛИН 1-8А UNC4.853.600;

3) кабель МН8И (1,2)-КМ50х8 UNC4.853.602;

4) кабель ЦММ1-КМ50х8 UNC4.853.626;

5) кабель МН8И-КМ50х8 UNC4.853.601;

включить изделие и приборы, выждать 10 минут;  $B)$ 

произвести запуск программы Resource Manager («RESMAN»);  $T)$ 

запустить на исполнение программу ppv2602-02.exe. д)

13.6.4.9.2 Определение приведенной погрешности измерений напряжения постоянного тока мезонинами MH8И-10В и MH8И-50В проводить следующим образом:

в появившемся после запуска программы окне  $a)$ «ППВ ТЕСТ-2602-01» выбрать в меню «Проверка» команду «Проверка погрешности измерений напряжения постоянного тока мезонинами МН8И-10В и МН8И-50В»;

 $\sigma$ ) в появившемся окне «Проверка погрешности измерений напряжения постоянного тока мезонинами МН8И-10В и МН8И-50В» выбрать проверку всех контролируемых каналов мезонинов - «все»;  $B)$ нажать кнопку «Старт»;

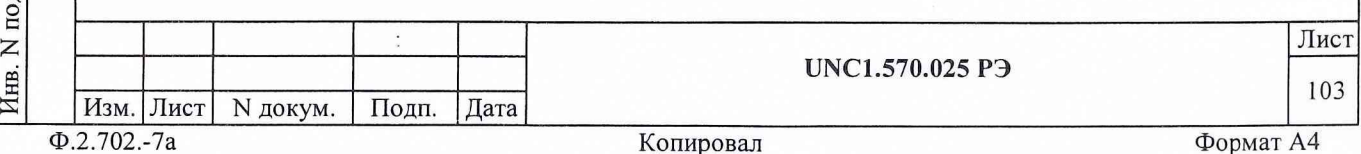

производить подключение кабелей в соответствии с  $\Gamma$ ) подсказками программы во всплывающем окне, и продолжать выполнение проверки нажатием соответствующих кнопок;

Результат проверки считать положительным, если при выполнении проверки не было сообщений об ошибке, и после завершения проверки в протокол выдается сообщение: «ТЕСТ «Проверка погрешности измерений напряжения постоянного тока мезонинами МН8И-10В и МН8И-50В» -HOPMA».

Примечание - Программа регистрирует ошибку проверки, если погрешность измерений напряжения постоянного тока, приведенная к значению максимального входного напряжения (10 В для МН8И-10В и 50 В для МН8И-50В) более 0,2%.

13.7 Обработка результатов измерений

13.7.1 Обработка результатов измерений, полученных экспериментально, осуществляется СПО в соответствии с ГОСТ 8.207.

13.7.2 Результаты измерений и значения погрешностей измерений заносятся в файл протокола, содержащего информацию о выполнении поверки по методике, изложенной в разделе 13.

13.8 Оформление результатов поверки

дата

 $\overline{\mathbf{M}}$ 

Подп.

дубл.

Z

Инв.

 $\overline{z}$ ИНВ.

Взам.

дата

И

Подп.

13.8.1 Для каждой измеряемой величины, погрешность которой определяется, составляется протокол, в котором указываются:

результат измерения величины;  $a)$ 

 $6)$ значение погрешности измерения, определённое в результате обработки результатов измерений;

пределы допускаемой погрешности для каждого измеренного  $B)$ значения измеряемой величины;

 $\Gamma)$ результат сравнения значений погрешности, реализовавшихся при измерениях, с пределами допускаемой погрешности.

13.8.2 Положительные результаты поверки оформляются в соответствии с ПР 50.2.006, а поверительные клейма наносятся в соответствии с ПР 50.2.007.

13.8.3 Отрицательные результаты поверки оформляются в соответствии с требованиями ПР 50.2.006.

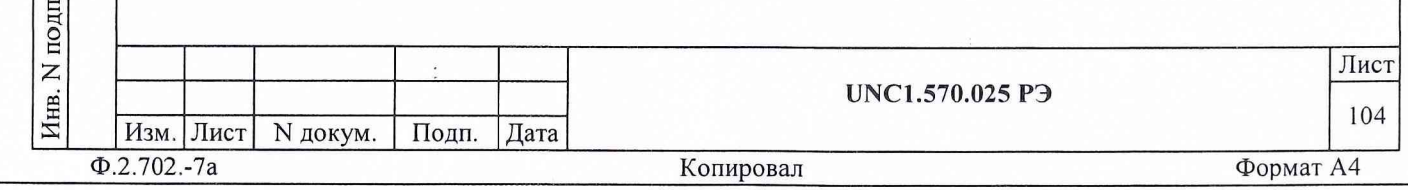

14 ВОЗМОЖНЫЕ НЕИСПРАВНОСТИ И СПОСОБЫ ИХ УСТРАНЕНИЯ

14.1 Возможные неисправности и способы их устранения приведены в таблице 14.1.  $\sim$ 

Таблица  $14.1$ 

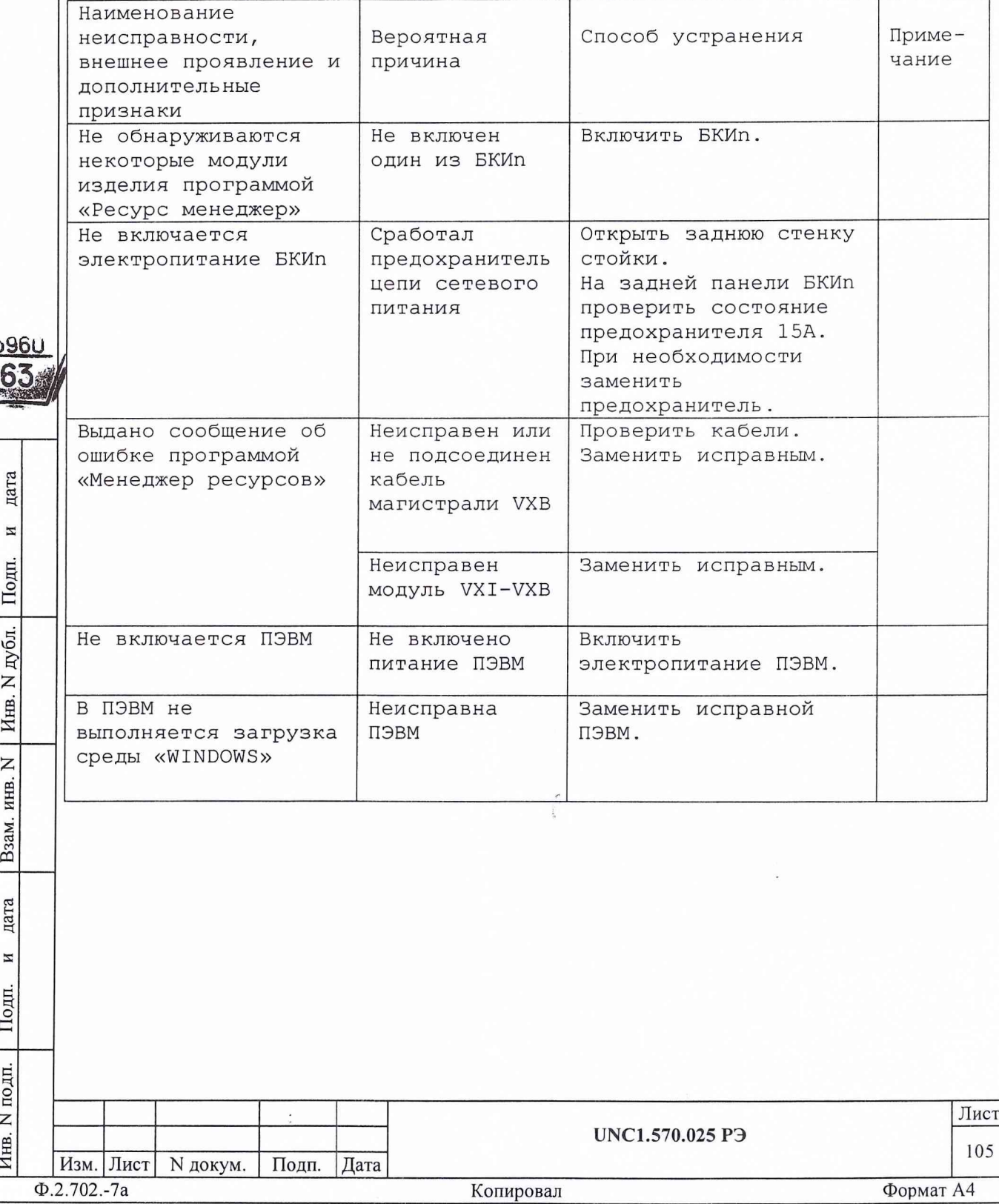

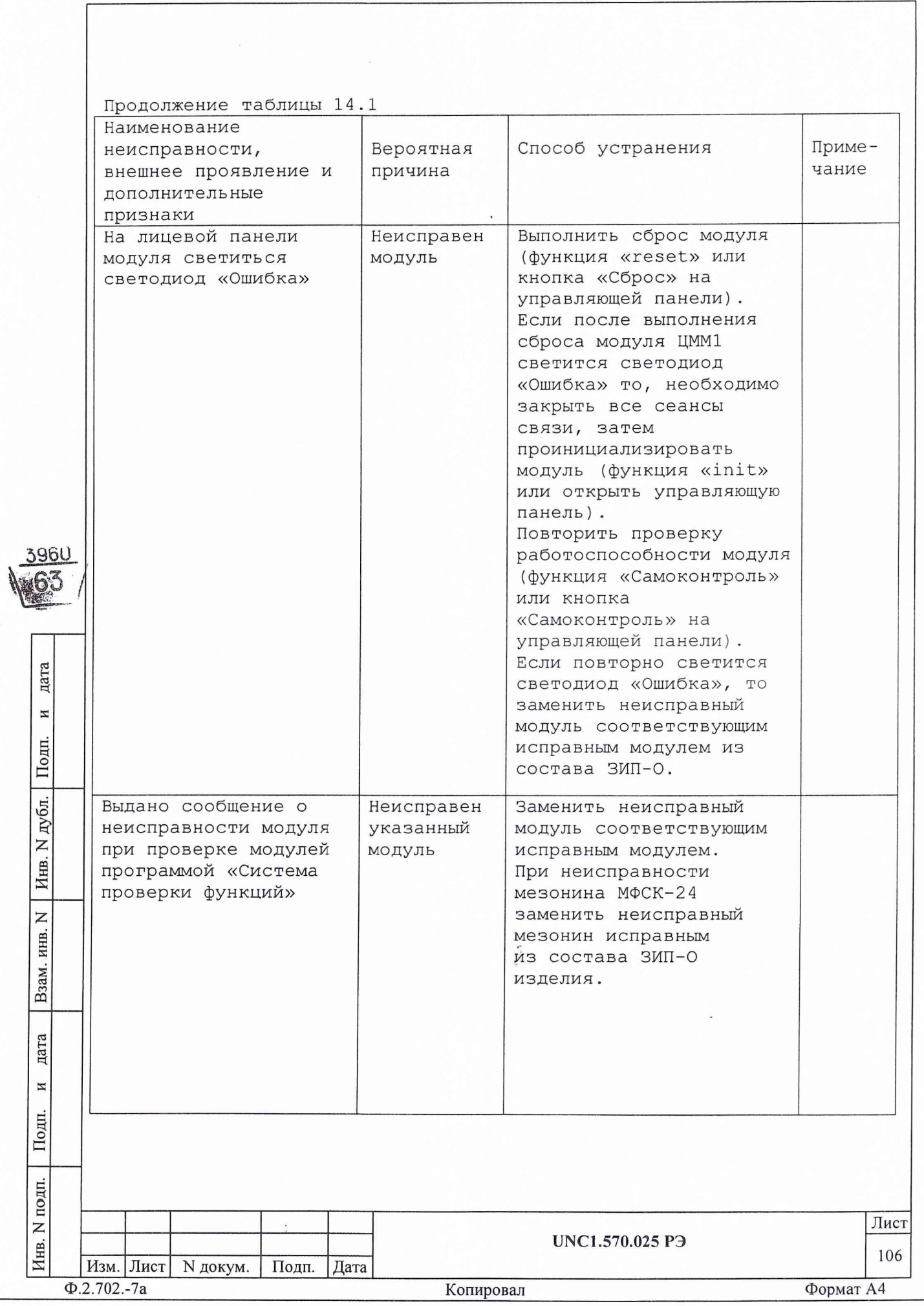

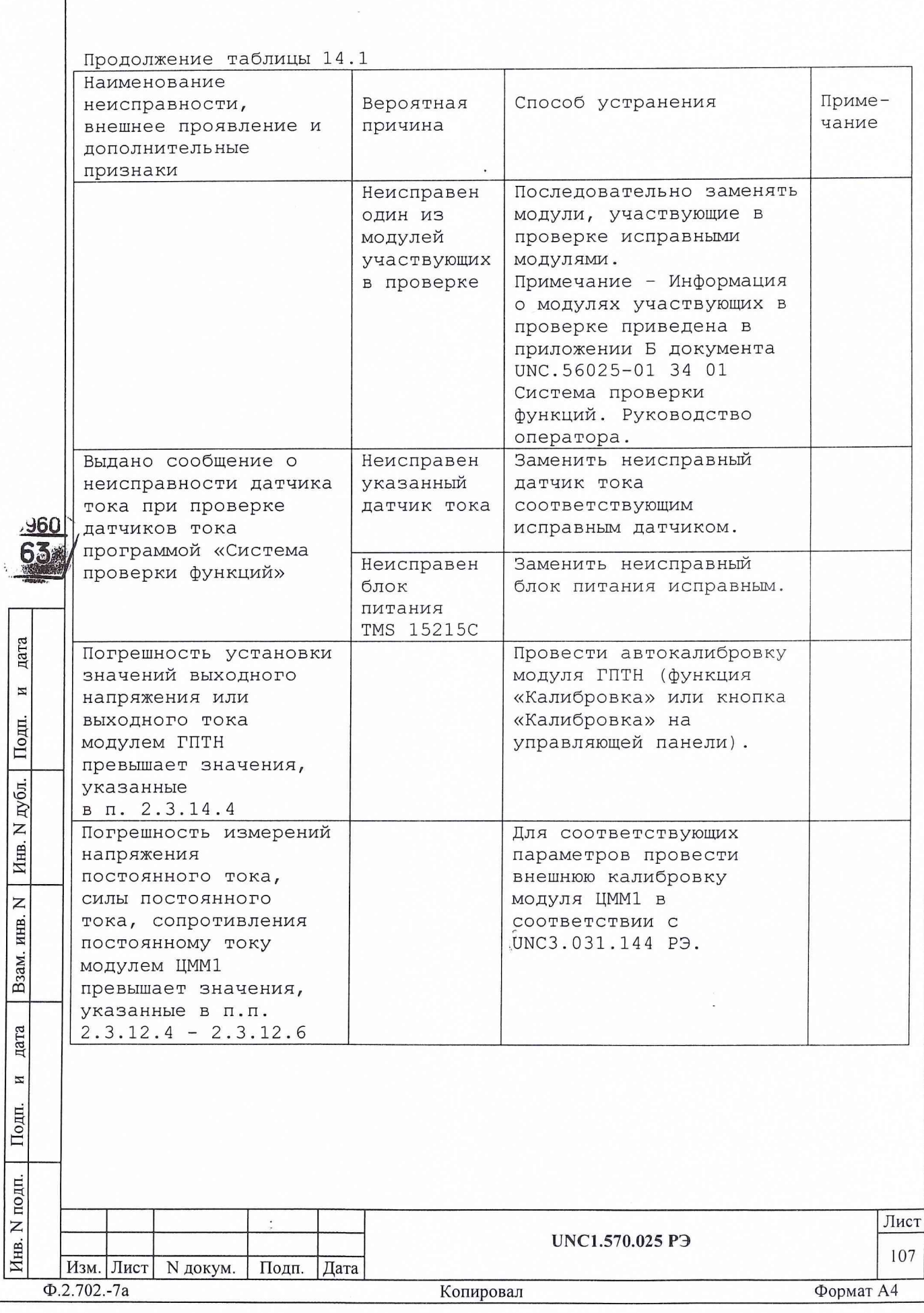

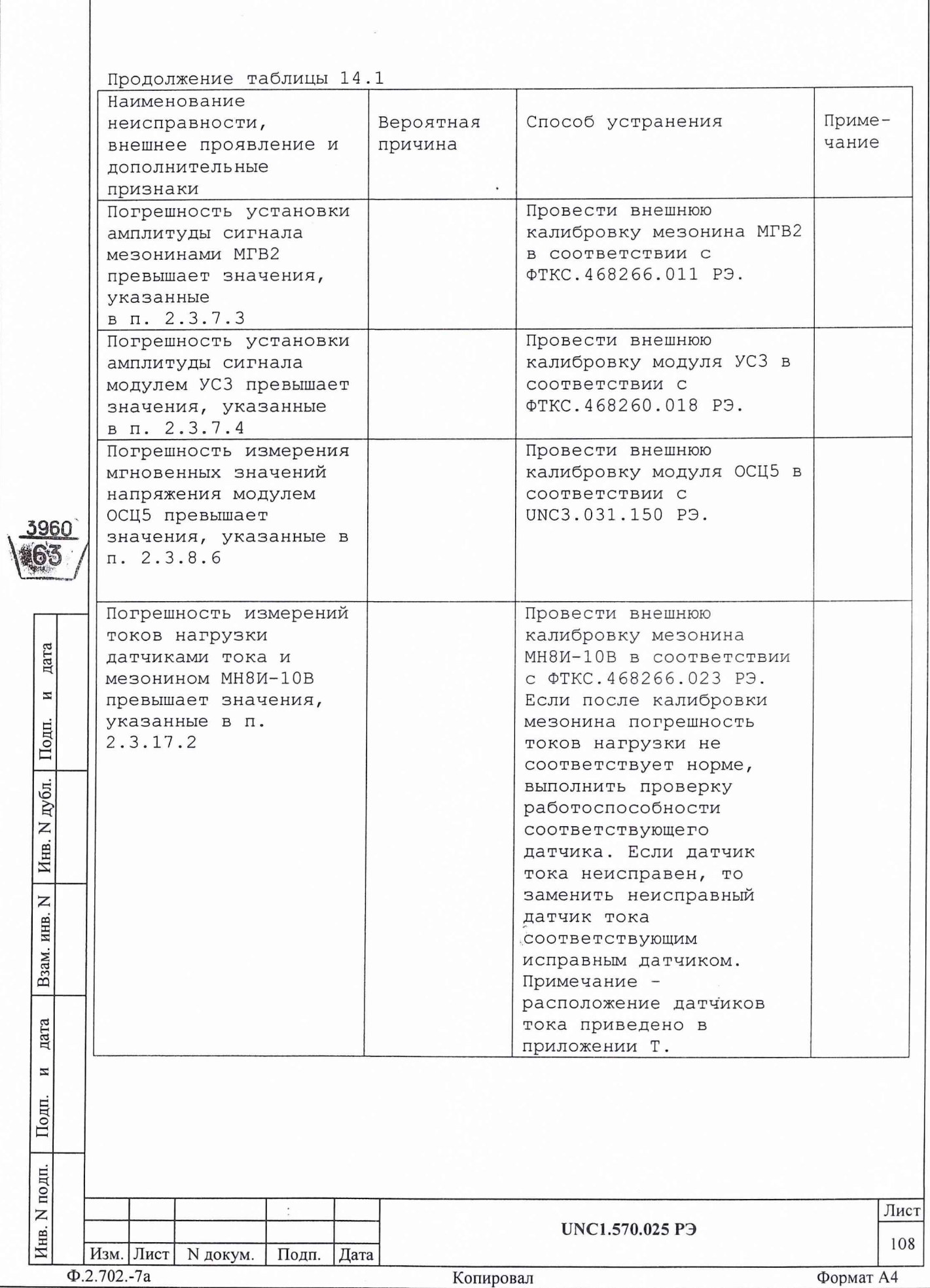

 $\overline{1}$ 

Продолжение таблицы 14.1

дата

 $\,$   $\,$   $\,$ 

Подп.

дубл.

 $\mathsf{z}$ 

Инв.

 $\overline{z}$ 

ИНВ.

Взам.

дата

И

Подп.

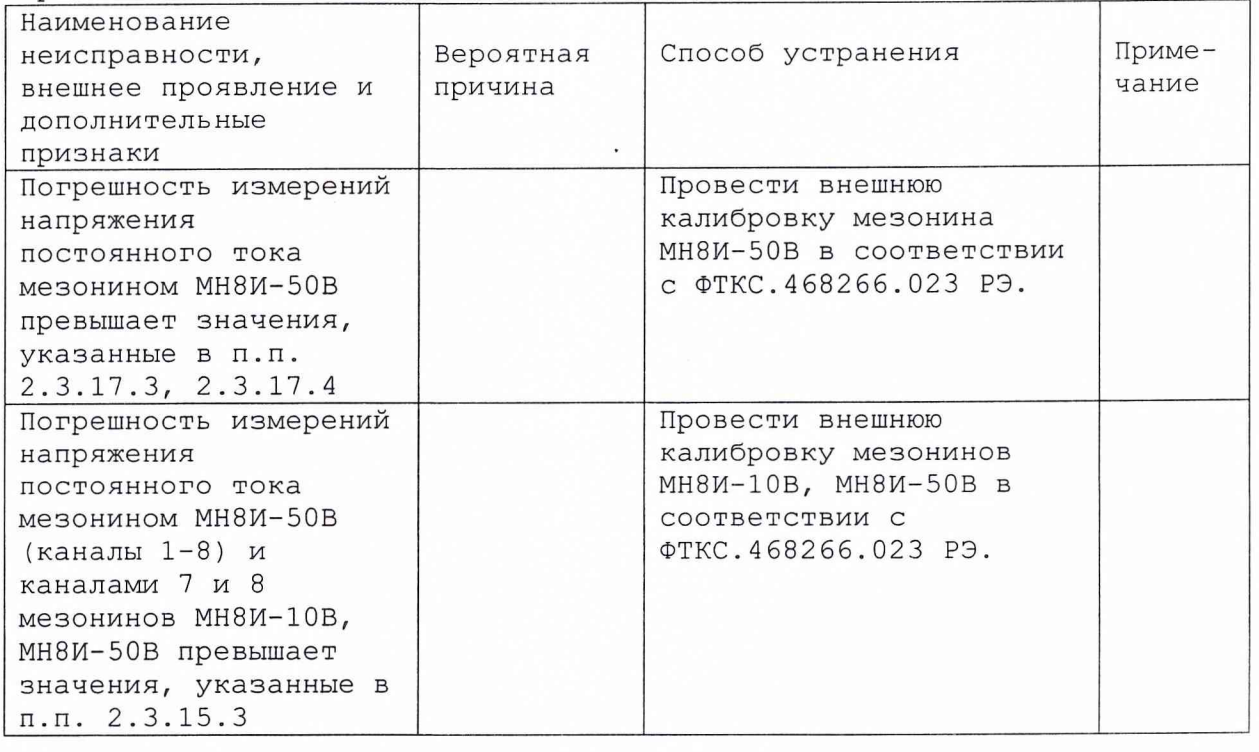

14.2 Вышедший из строя модуль необходимо заменить аналогичным модулем из состава ЗИП-О, входящего в комплект поставки изделия. Перед установкой в изделие, на модуле, взятом из ЗИП-О необходимо установить переключатели логического адреса и линии прерывания в такое же положение, что и на вышедшем из строя модуле. Установку переключателей необходимо выполнять в соответствии с руководством по эксплуатации соответствующего модуля.

14.3 При восстановлении работоспособности изделия путем замены неисправного модуля исправным модулем из состава ЗИП-О повторного заключения на изделие не требуется. Вновь установленный в состав изделия модуль должен быть проверен в режиме «ОК отключен» программой проверки модулей (см. UNC.56025-01 34 01 Система проверки функций. Руководство оператора). О проведенной замене модуля должна быть сделана запись в разделе «Особые отметки» формуляра на изделие.

При замене мезонинного модуля дополнительно должна быть сделана соответствующая запись в паспорте мезонинного модуля (подраздел «Движение мезонина при эксплуатации») и паспорте носителя мезонинов (подраздел «Сведения об установке и снятии мезонинов»).

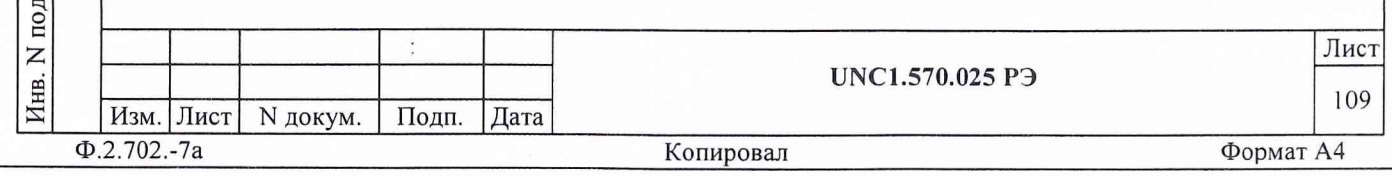

14.4 Если не удалось восстановить изделие, срочно свяжитесь с представителями изготовителя и сообщите им всю имеющуюся информацию:

- о порядке ваших действий при работе с изделием;

- о всех сообщениях программного обеспечения о подозреваемых неисправностях;

о внешних признаках (результатах измерения, результатах  $\sim$ взаимодействия изделия с внешними объектами и приборами), позволяющими судить о состоянии изделия;

- о действиях по восстановлению изделия,

- для анализа имеющейся информации и установления истинных причин появления сообщений о неисправности.

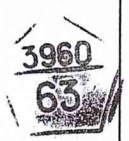

дата

 $\,$   $\,$   $\,$ 

Подп.

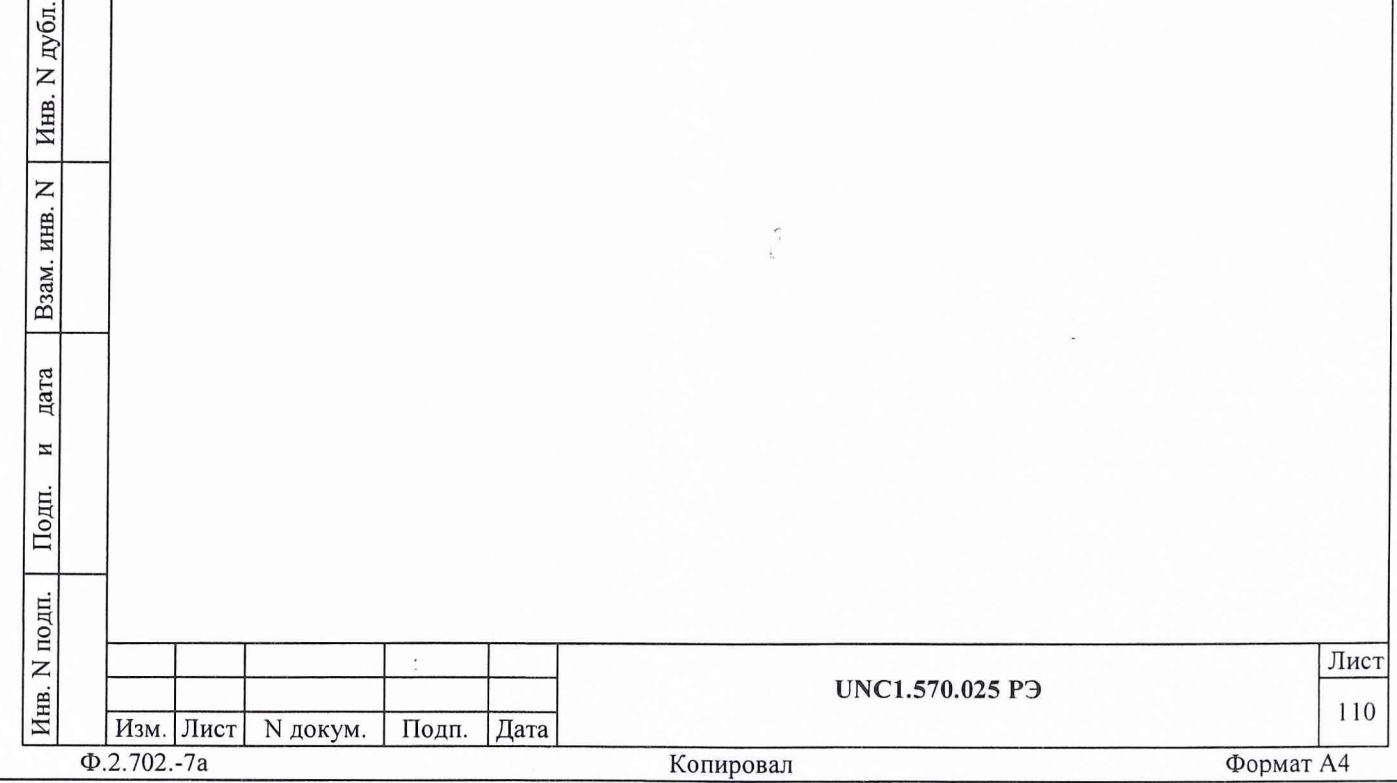

15 ТЕХНИЧЕСКОЕ ОБСЛУЖИВАНИЕ

15.1 Виды и периодичность технического обслуживания

15.1.1 Техническое обслуживание изделия включает следующие виды:

ежедневное техническое обслуживание (ЕТО);

ежегодное техническое обслуживание (ТО).

15.1.2 ЕТО проводится при подготовке изделий к использованию и назначению.

15.1.3 ТО проводится один раз в год, независимо от эксплуатации изделия, а также перед постановкой изделия на длительное хранение.

15.2 Порядок технического обслуживания

3960 56

дата

 $\overline{\bf n}$ 

Подп.

дубл.

 $\overline{z}$ 

Инв.

 $\overline{z}$ ИНВ.

Взам.

дата

 $\overline{M}$ 

Подп.

15.2.1 Порядок технического обслуживания соответствует порядку записи операций в таблице 15.1.

15.2.2 Операция технического обслуживания выполняется в соответствии с ее технологической картой.

15.2.3 При техническом обслуживании изделия обязательным является выполнение всех действий, изложенных в технологических картах операций.

15.2.4 Все несоответствия, выявленные в процессе технического обслуживания, должны быть устранены. При этом должна быть сделана запись в соответствующем разделе формуляра изделия UNC1.570.025 ФO.

15.2.5 О проведении и результатах ТО должна быть сделана запись в соответствующем разделе формуляра изделия UNC1.570.025 ФО.

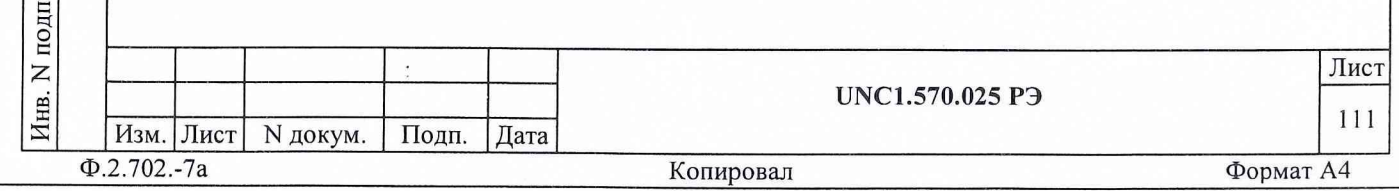